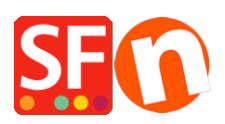

[Base de connaissances](https://shopfactory.deskpro.com/fr/kb) > [Pages et Produits](https://shopfactory.deskpro.com/fr/kb/pages-and-products) > [RÉFÉRENCEMENT NATUREL | Comment](https://shopfactory.deskpro.com/fr/kb/articles/how-do-i-change-the-page-title-of-my-website-that-appears-at-the-top-of-a-browser) [modifier le titre de page affiché dans l'onglet de mon navigateur ?](https://shopfactory.deskpro.com/fr/kb/articles/how-do-i-change-the-page-title-of-my-website-that-appears-at-the-top-of-a-browser)

## RÉFÉRENCEMENT NATUREL | Comment modifier le titre de page affiché dans l'onglet de mon navigateur ?

Merliza N. - 2021-12-08 - [Pages et Produits](https://shopfactory.deskpro.com/fr/kb/pages-and-products)

- Lancez votre boutique dans ShopFactory
- Dans l'arborescence de gauche, sélectionnez une page, par exemple la page d'accueil.
- Cliquer sur ÉDITER LA PAGE et sélectionner le bouton PROPRIÉTÉS
- Dans l'arborescence à gauche, sélectionnez RÉFÉRENCEMENT NATUREL
- Changez le texte sous le TITRE DE LA PAGE HTML

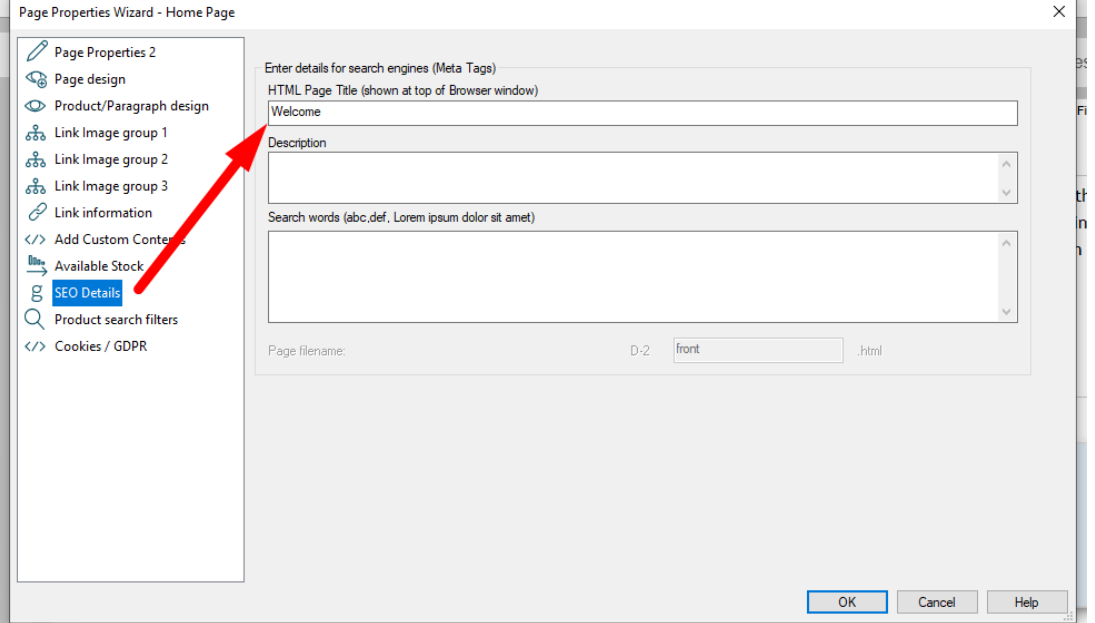

- Cliquez sur OK

- Ensuite, il suffit de choisir Paramètres -> Tout reconstruire, puis de republier votre site et vous verrez le titre en haut du navigateur.